https://www.nordlux.com/smart/help/setup/

Download the Nordlux Smart app from the App Store or Google Play.

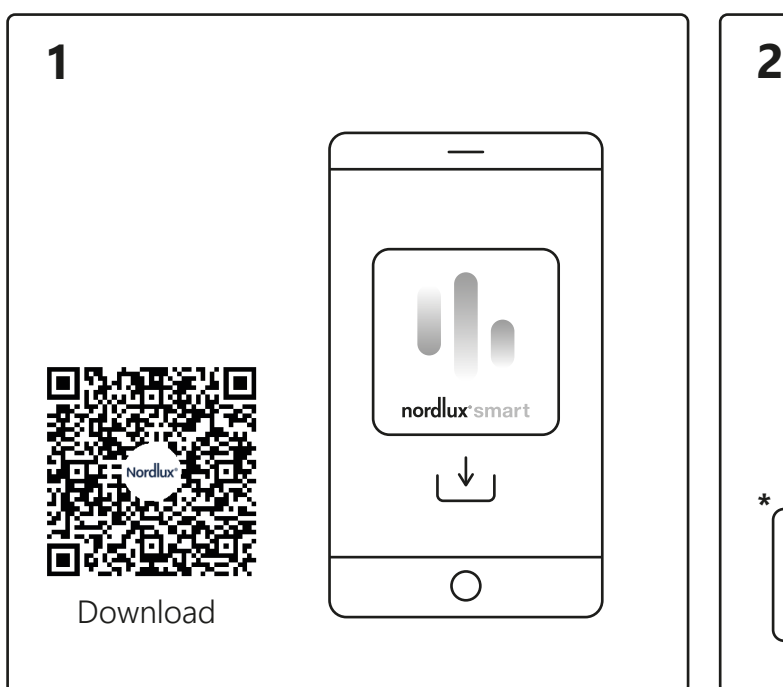

Open the Nordlux Smart app and tap the plus icon in the top right corner or "Add device".

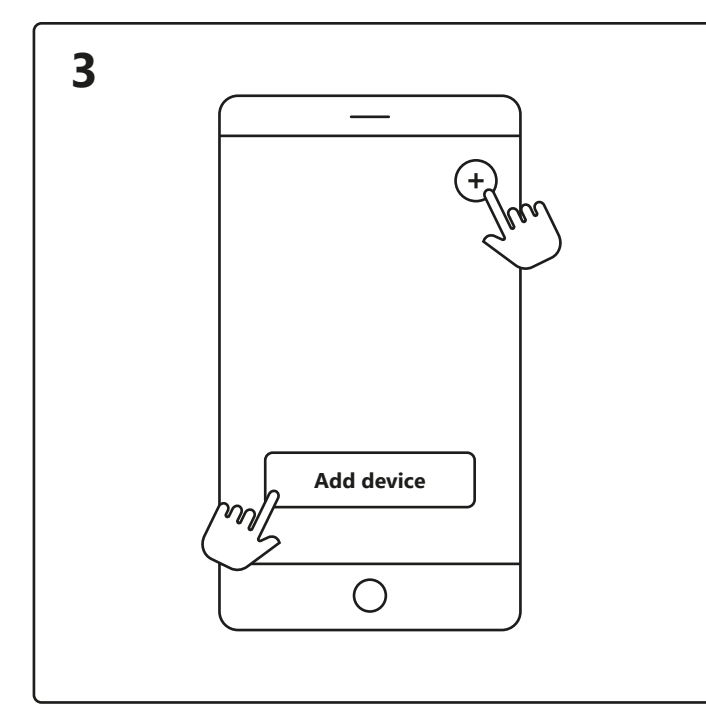

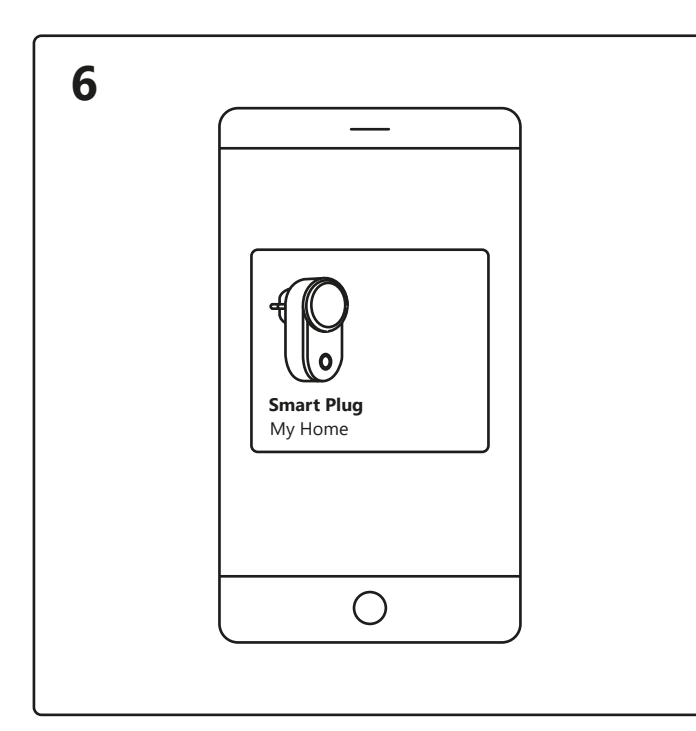

Tap the Smart Plug on the home screen under "Your devices" to control your Smart Plug.

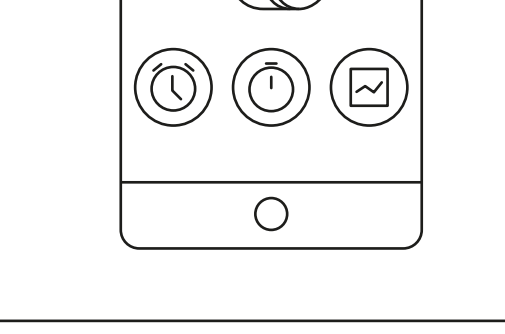

When experiencing connection issues, a common solution is to reset the Smart Plug. This can be done by pressing and holding the on/off button for 5 seconds. The reset is complete when the on/off button starts to flash.

# nordlux®smart

Now you can choose between "Schedule"<sup>A</sup>, "Timer"<sup>B</sup> or "Statistics" C.

Turn on Bluetooth on your device. Distance to Smart Plug is up to 5 meters. **\***Remember to turn on the switch.

1. Tap "Add".

2. Choose the device and tap "Next".

To use "Schedule"<sup>8A</sup> and "Power consumption tracking"<sup>8C</sup> you have to add a Smart Bridge to your system. **\***Bridge not included.

3. Add device to room or skip this step.

Device is now being connected. Tap "Finished". If the device is not connected successfully, please tap the "!" for further information.

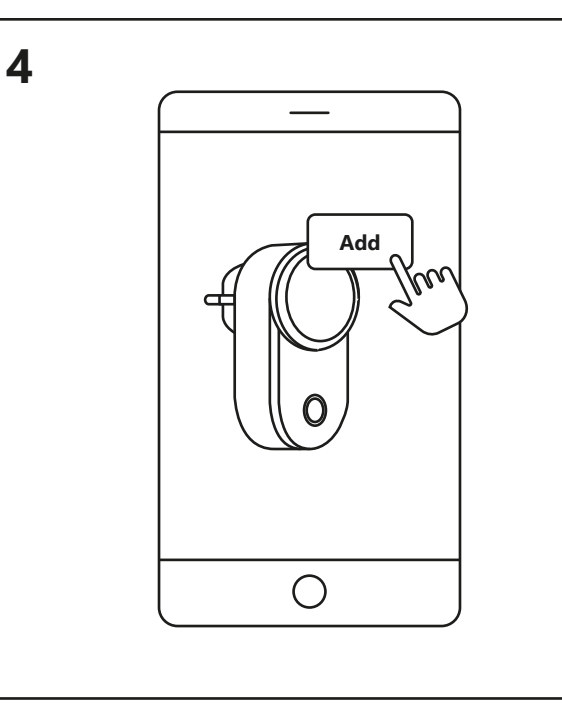

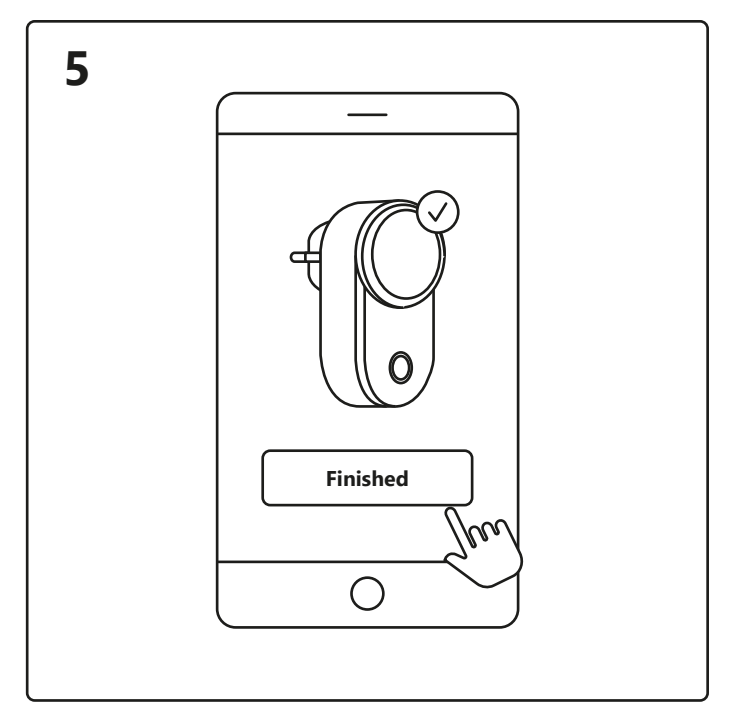

Set a schedule to turn your electrical appliances on and off at certain times and days.

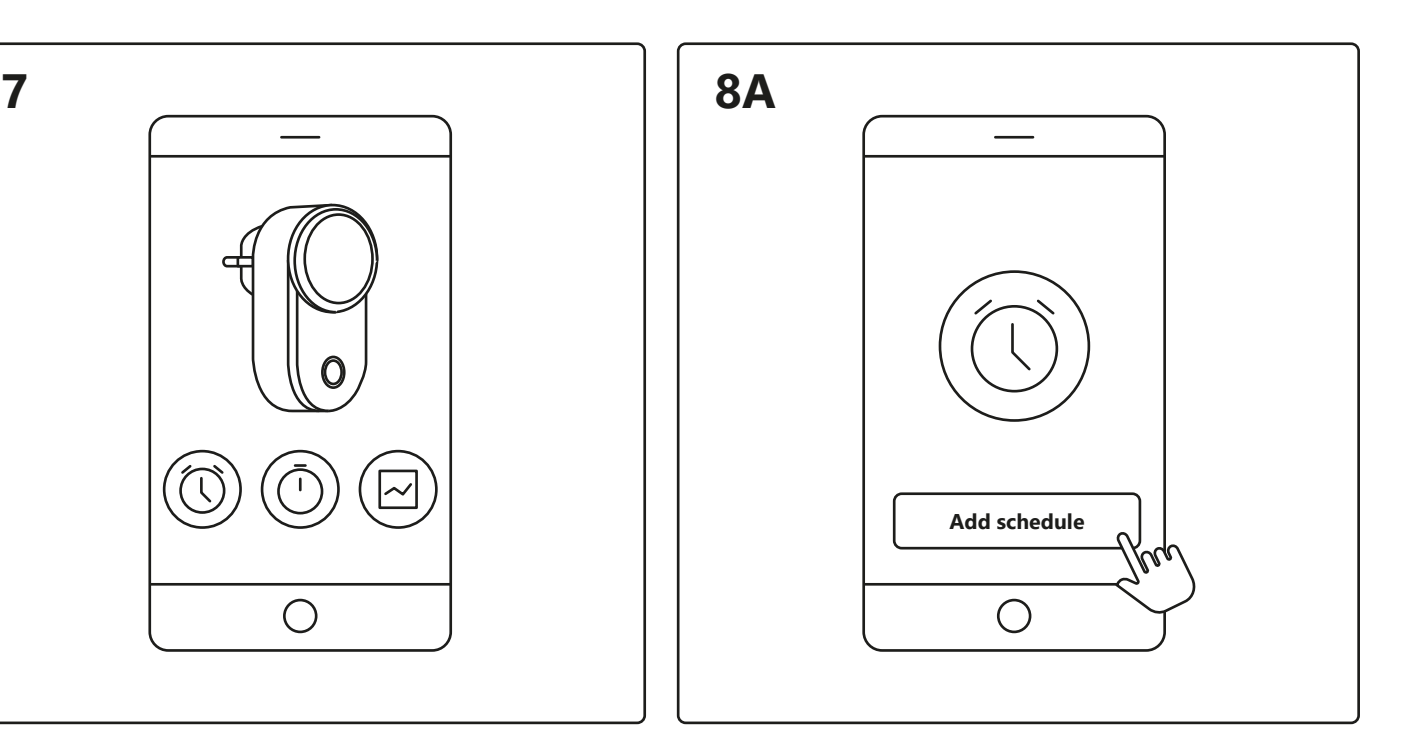

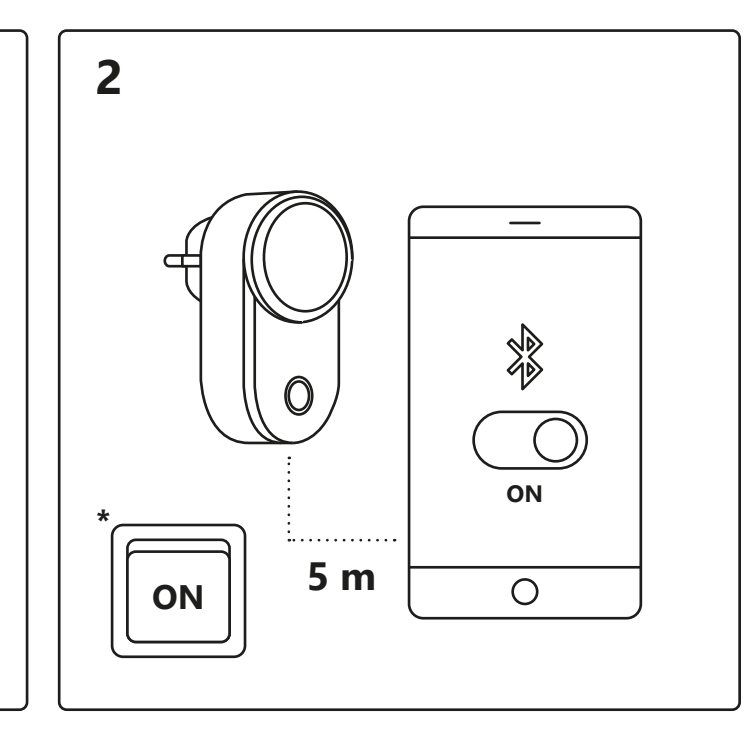

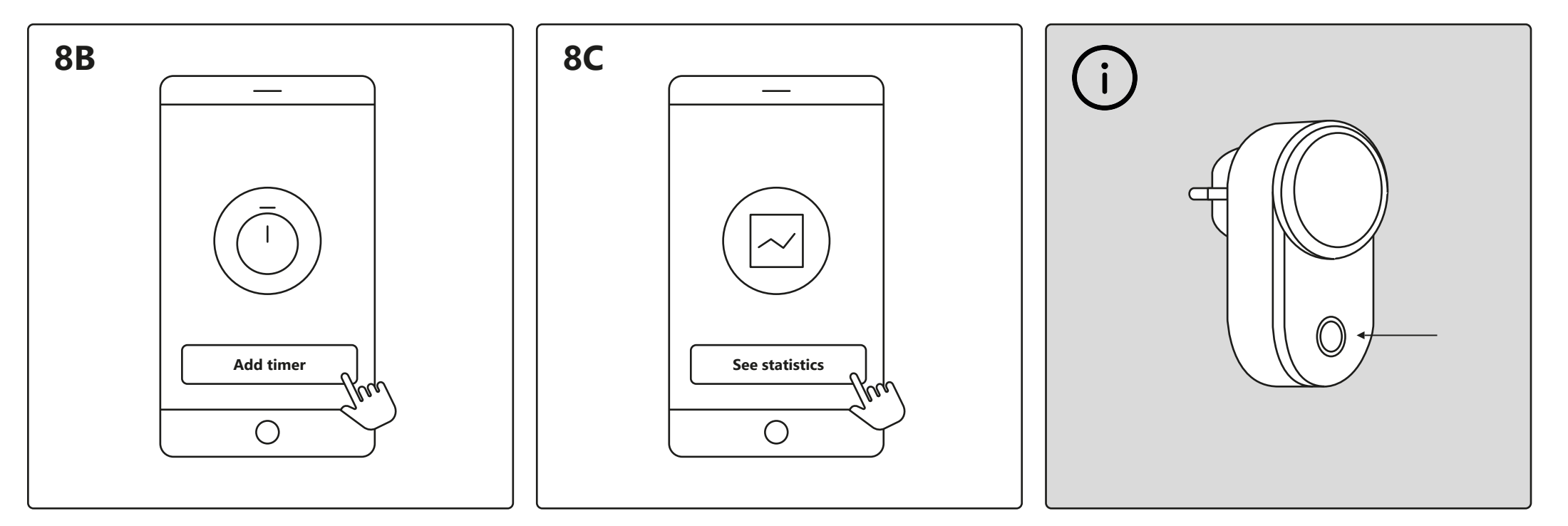

Set a timer to turn your electrical appliances on and off in a certain period of time.

Here you can see your power consumption for your electrical appliances.

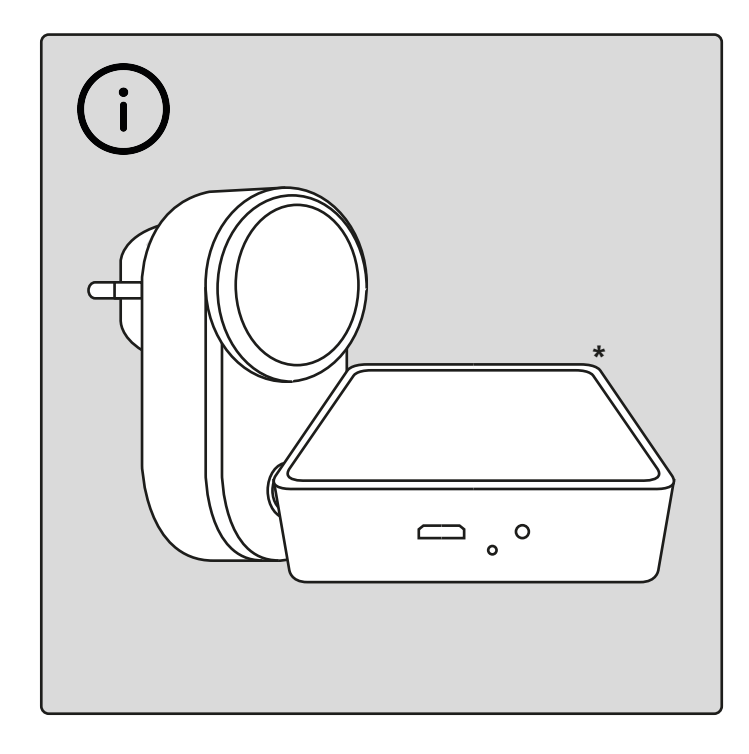

#### **Setup - Nordlux Smart Plug**

Download Nordlux Smart-appen fra App Store eller Google Play.

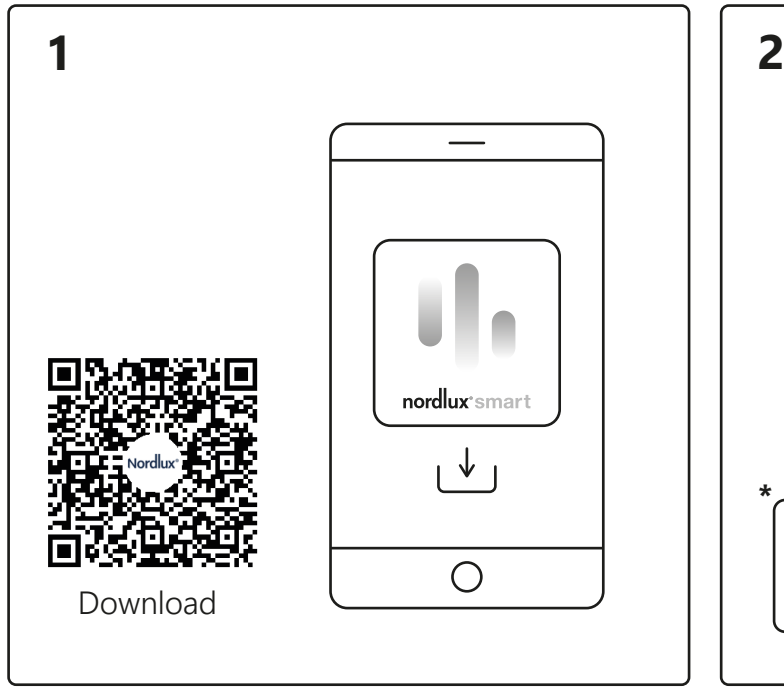

Åbn Nordlux Smart-appen, og tryk på plusikonet i øverste højre hjørne eller "Tilføj enhed".

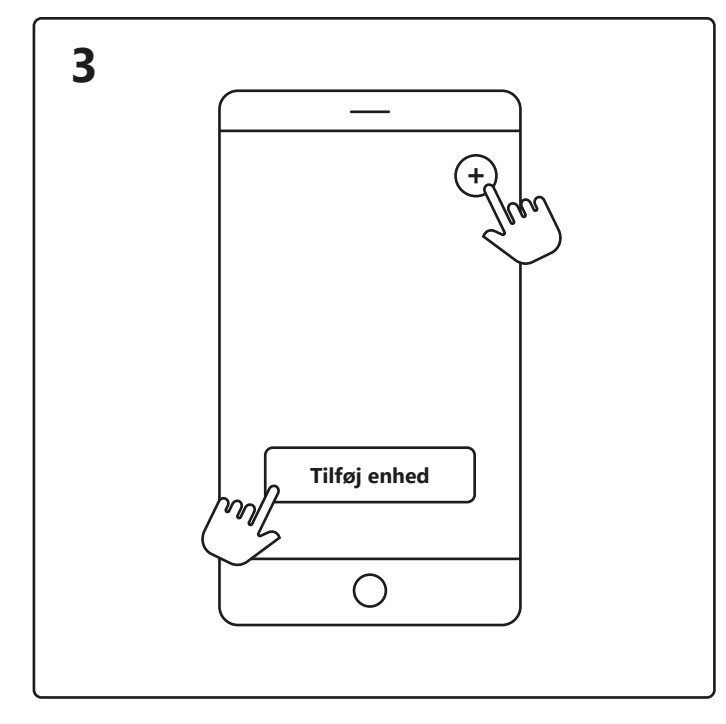

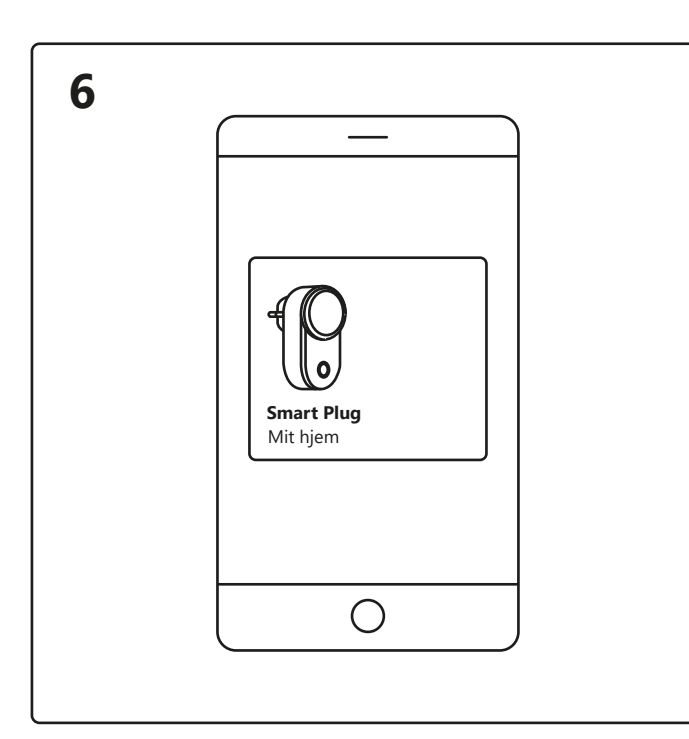

Tryk på din Smart Plug på startskærmen under "Dine enheder" for at styre det.

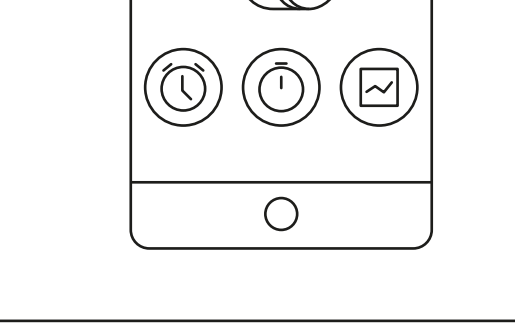

Når du oplever forbindelsesproblemer, kan det ofte løse problemet er at nulstille din Smart Plug. Dette kan gøres ved at trykke påtænd/sluk-knappen og holde den nede i 5 sekunder. Nulstillingen er fuldført, når tænd/sluk-knappen begynder at blinke.

# nordlux®smart

Nu kan du vælge mellem "Tidsplan" <sup>A</sup>, "Timer" <sup>B</sup> eller "Statistik" C.

Tænd for Bluetooth på din enhed. Afstand til din Smart Plug må maks. være 5 meter. **\***Husk at tænde for kontakten.

- 1. Tryk på "Tilføj".
- 2. Vælg enheden, og tryk på "Næste".
- 3. Føj enheden til rummet, eller spring dette trin over.

Enheden tilsluttes nu. Tryk på "Færdig". Hvis enheden ikke tilsluttes korrekt, så tryk venligst på "!" for mere information.

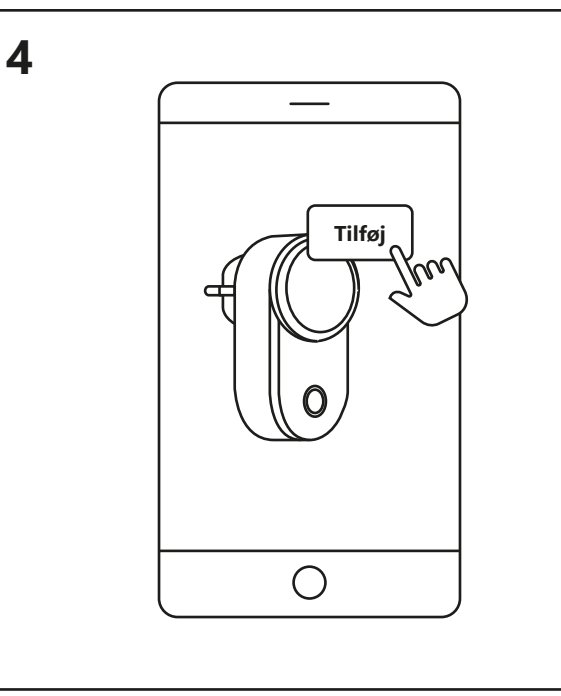

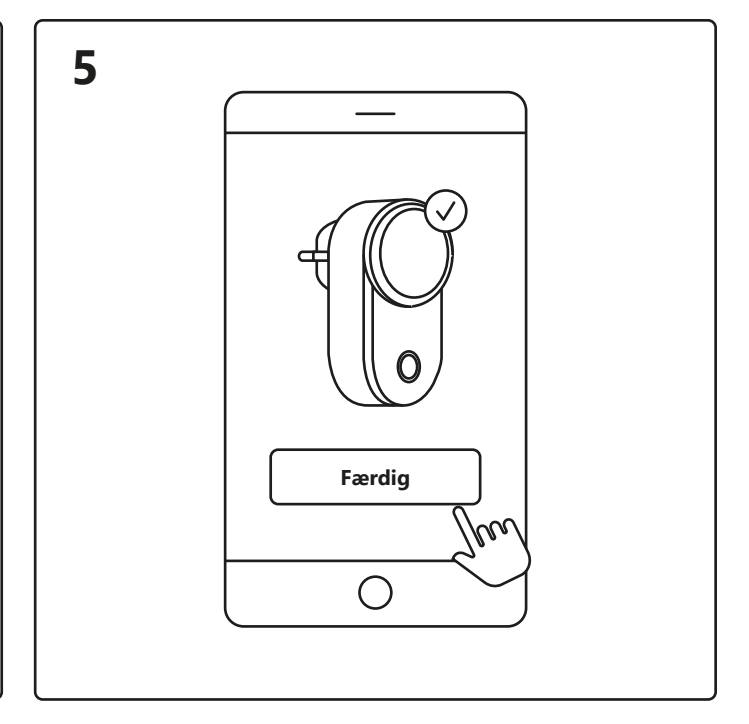

Indstil en tidsplan for at tænde og slukke dine elektriske apparater på bestemte tidspunkter og dage.

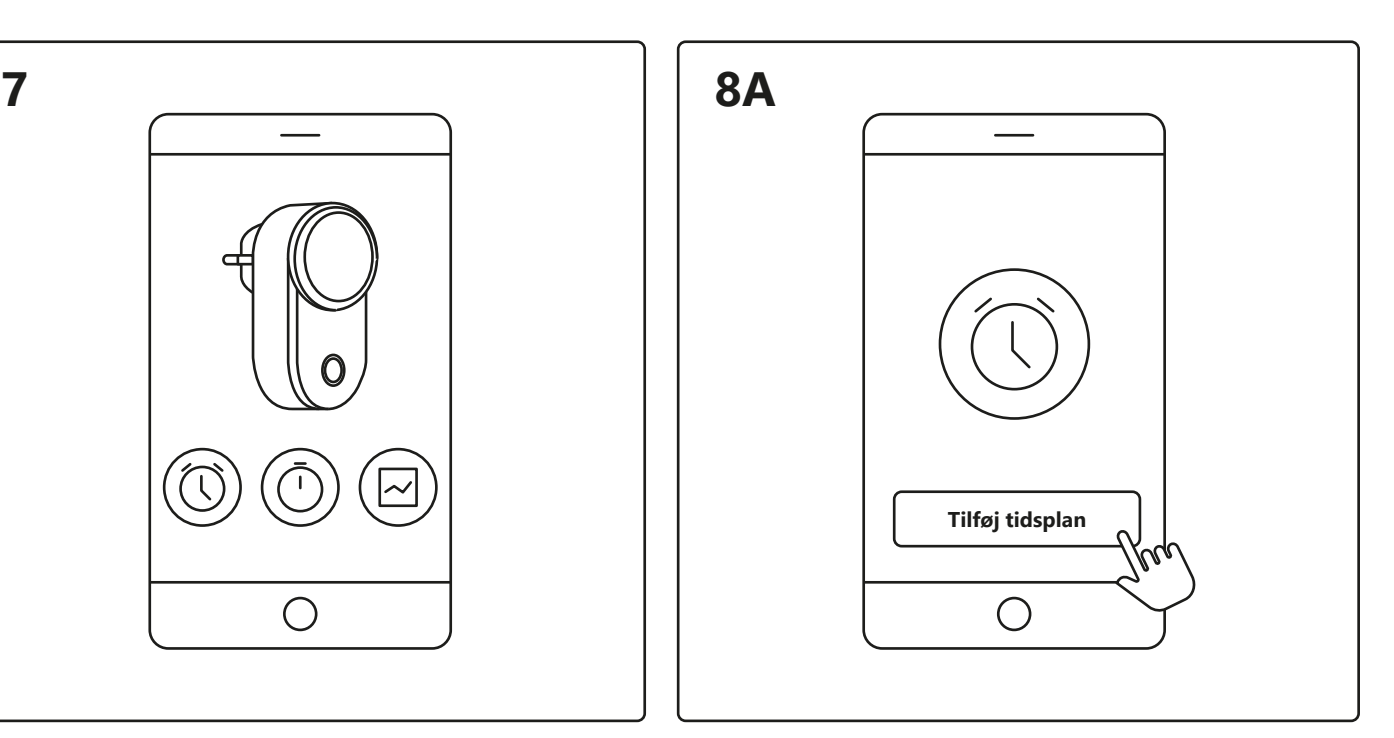

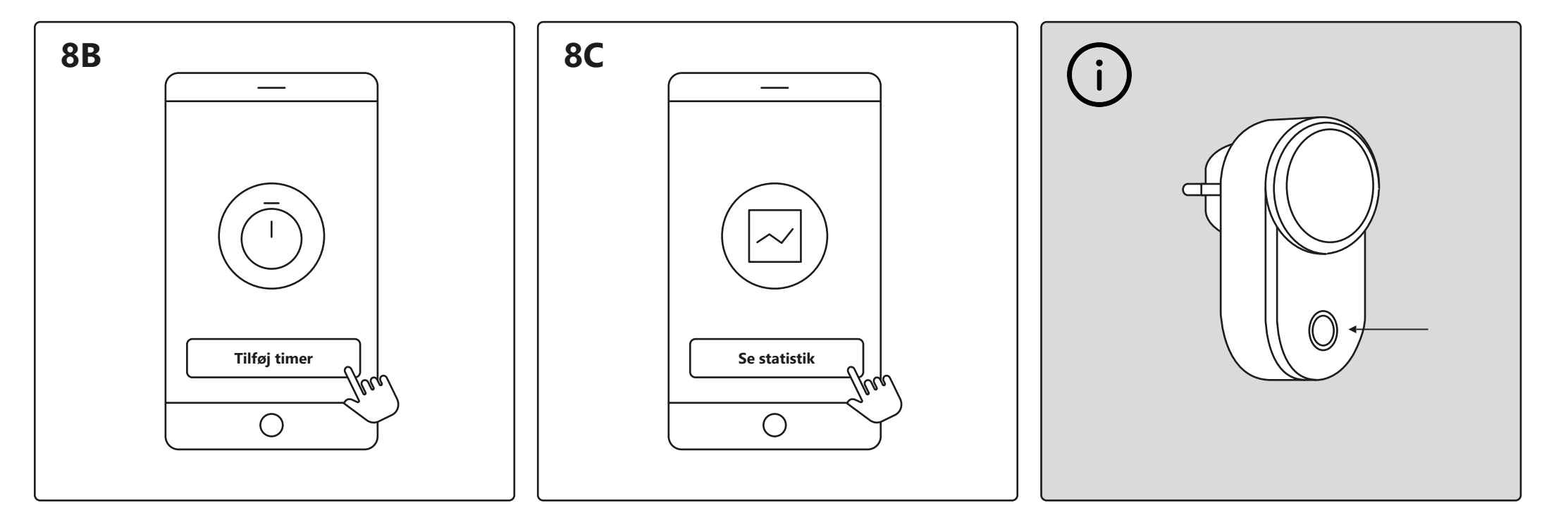

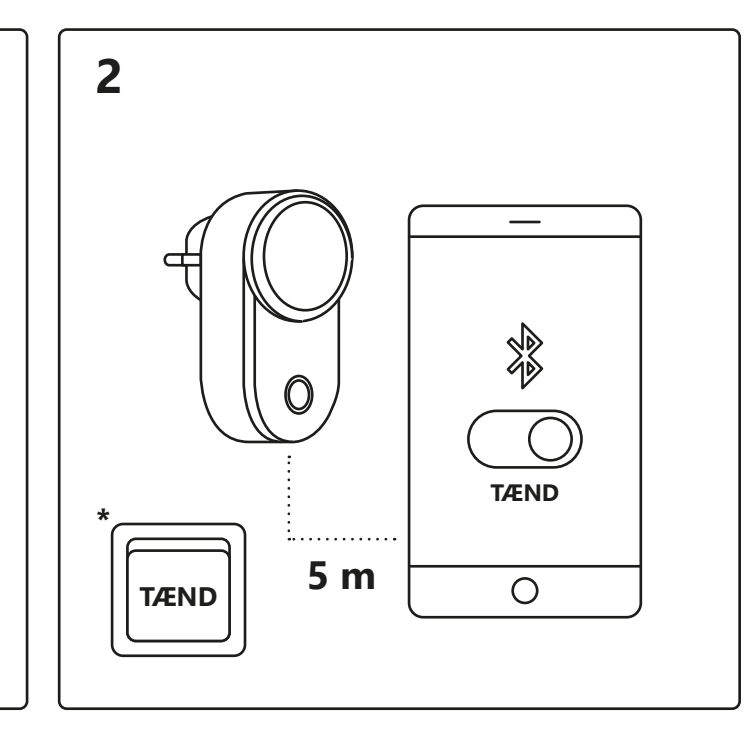

Indstil en timer for at tænde og slukke dine elektriske apparater i et bestemt tidsrum.

Her kan du se strømforbruget for dine elektriske apparater.

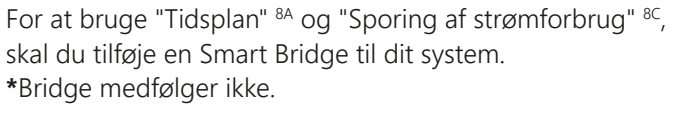

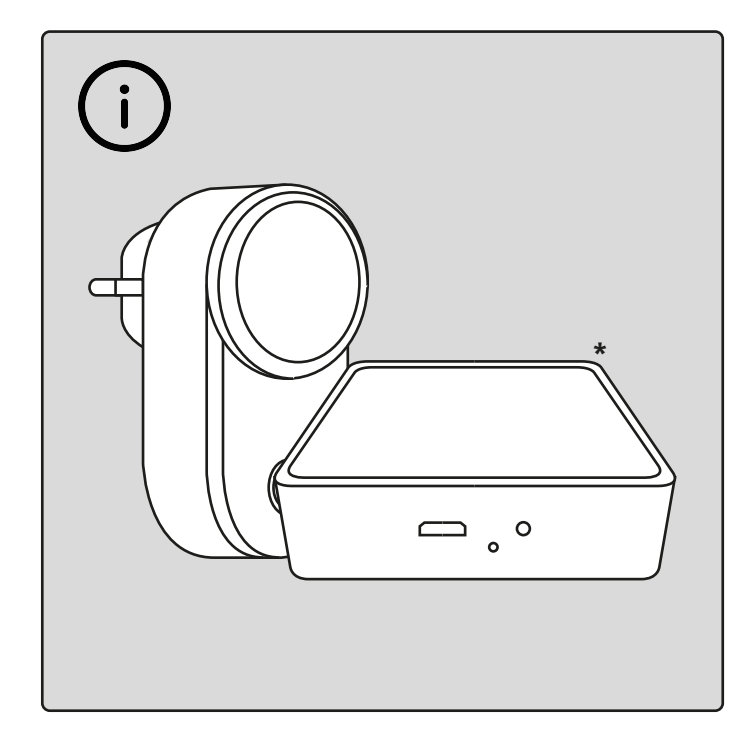

#### **Opsætning – Nordlux Smart Plug**

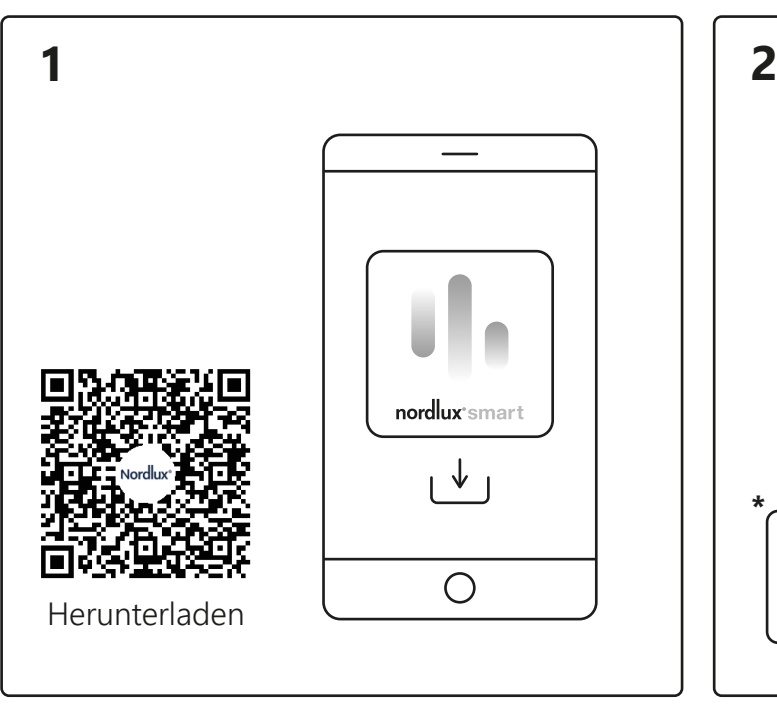

Tippen Sie auf dem Startbildschirm unter "Ihre Geräte" auf den Smart Plug, um diesen zu steuern.

Nun können Sie zwischen "Zeitplan" A, "Timer" <sup>B</sup> oder "Statistik" <sup>c</sup> wählen.

Öffnen Sie die Nordlux Smart-App und tippen Sie auf das "+"-Symbol in der oberen rechten Ecke oder auf "Gerät hinzufügen".

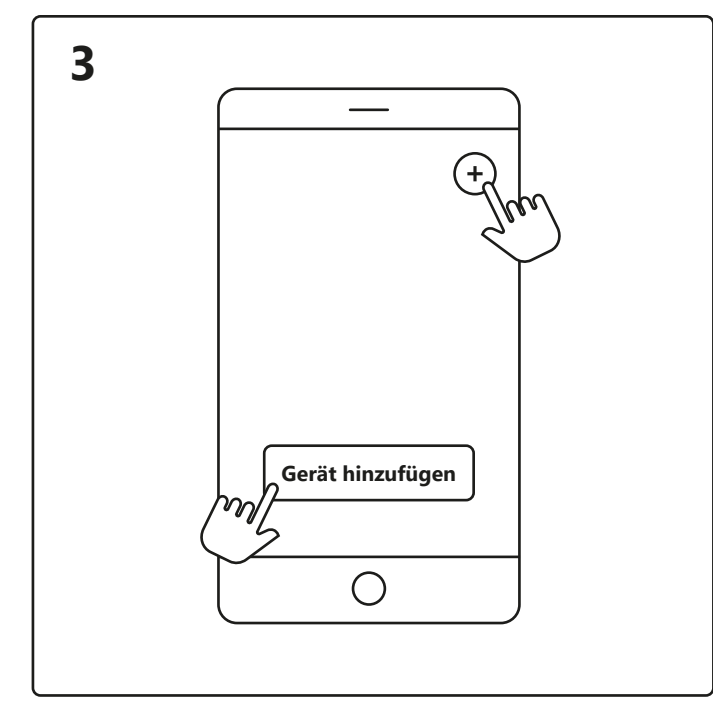

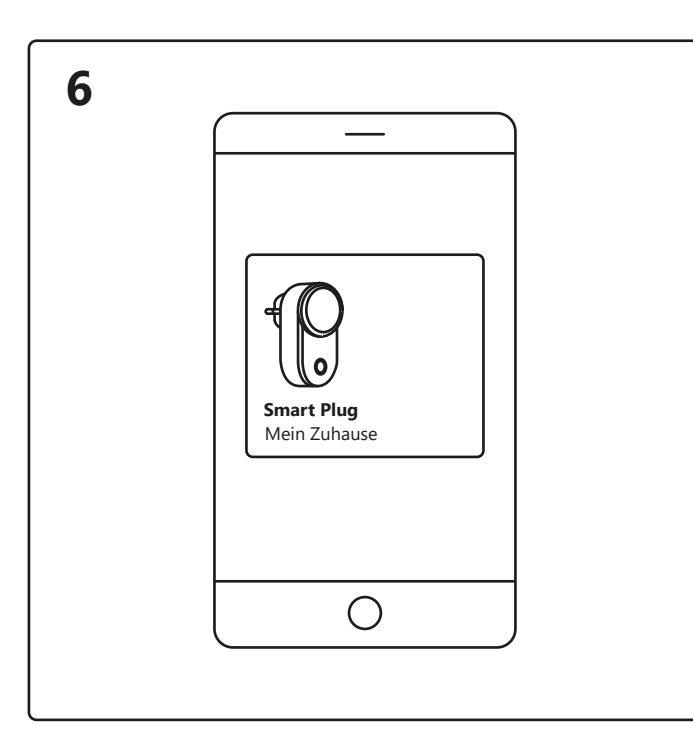

2. Wählen Sie das Gerät aus und tippen Sie auf "Weiter". 3. Ordnen Sie das Gerät einem Raum zu oder überspringen Sie diesen Schritt.

Das Gerät wird jetzt verbunden. Tippen Sie auf "Fertig". Wenn das Gerät nicht erfolgreich verbunden ist, tippen Sie bitte auf das "!" für weitere Informationen.

Bei Verbindungsproblemen bietet sich die gängige Lösung, den Smart Plug zurückzusetzen. Halten Sie dafür die die Ein-/Aus-Taste 5 Sekunden lang gedrückt. Der Smart Plug ist vollständig zurückgesetzt, wenn die Ein-/Aus-Taste zu blinken beginnt.

# nordlux<sup>®</sup>smart

Aktivieren Sie auf Ihrem Gerät Bluetooth. Die Entfernung zum Smart Plug darf max. 5 Meter betragen.

**\*** Denken Sie daran, den Schalter einzuschalten.

Um den "Zeitplan" <sup>aA</sup> und die "Stromverbrauchsverfolgung"<sup>8C</sup> Laden Sie die Nordlux Smart-App herunter zu verwenden, müssen Sie Ihrem System eine Smart Bridge (aus dem App Store oder von Google Play). hinzufügen. **\*** Bridge nicht enthalten.

**4**

**5**

**Fertig**

 $\bigcirc$ 

МĄ

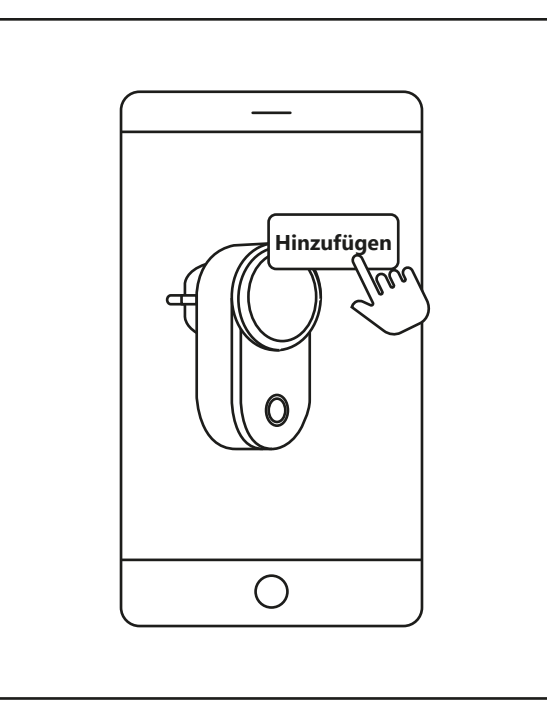

1. Tippen Sie auf "Hinzufügen".

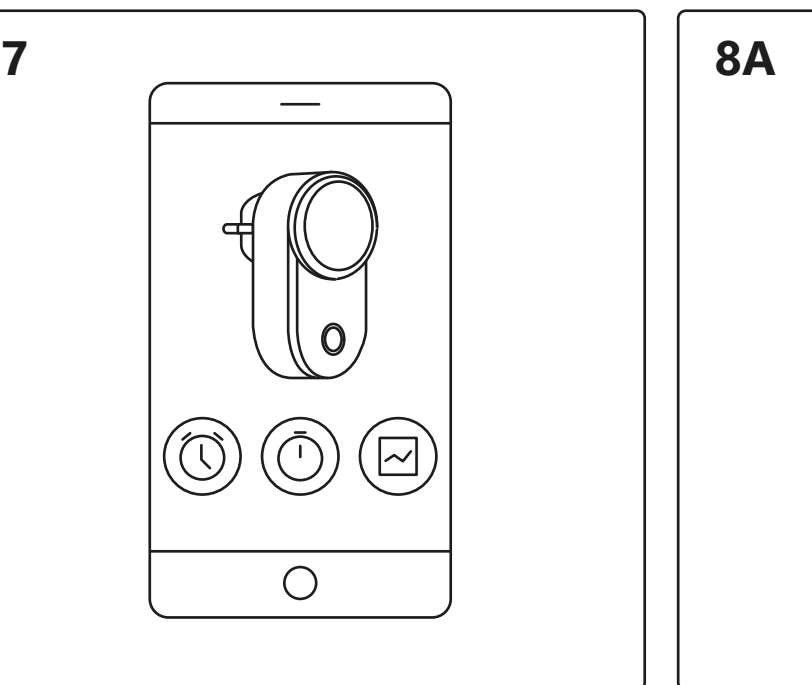

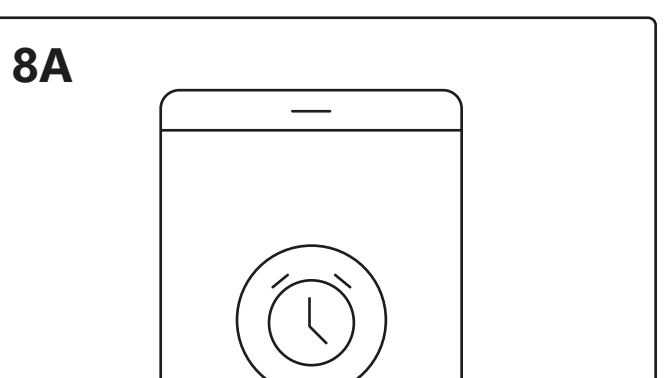

Legen Sie einen Zeitplan fest, um Ihre Elektrogeräte ein- und auszuschalten, und dies zu bestimmten Zeiten und Tagen.

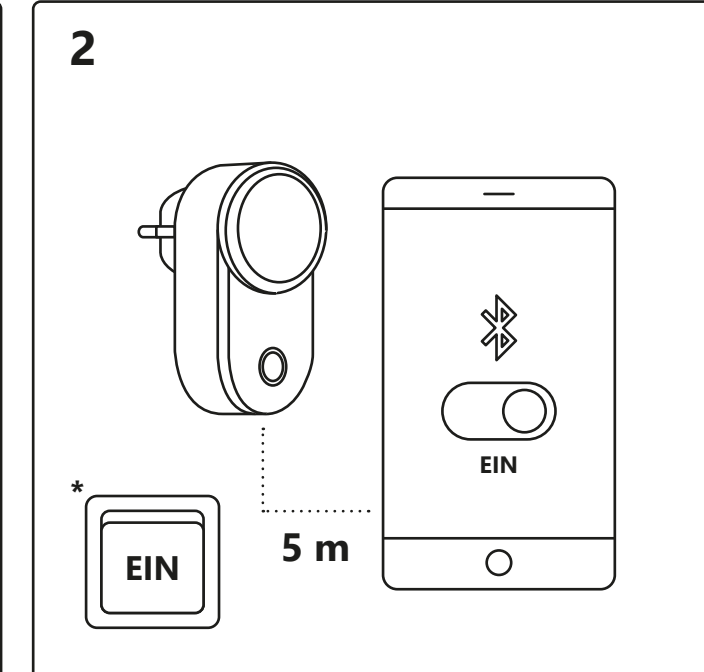

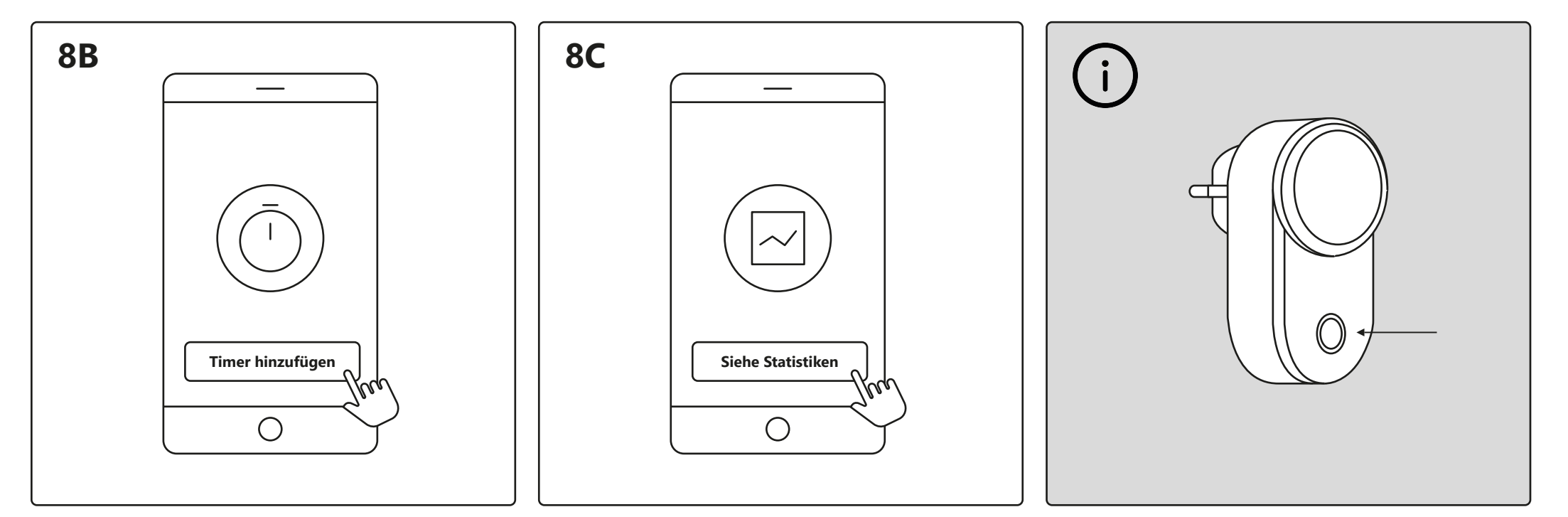

Stellen Sie einen Timer ein, um Ihre Elektrogeräte in einem bestimmten Zeitraum ein- und auszuschalten. Hier lesen Sie den Stromverbrauch für Ihre Elektrogeräte ab.

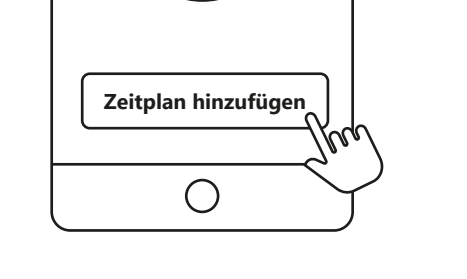

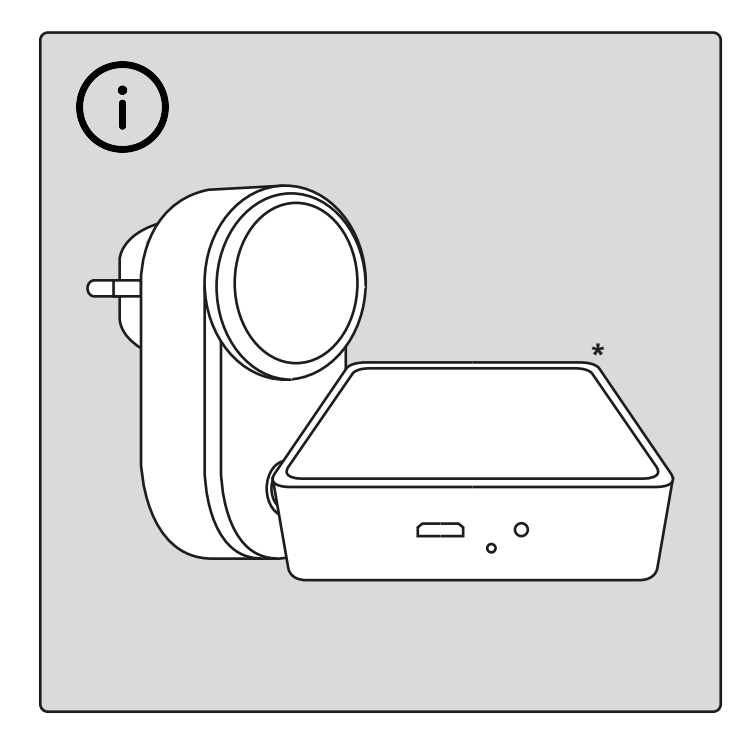

#### **Einrichtung – Nordlux Smart Plug**

Téléchargez l'application Nordlux Smart depuis l'App Store ou Google Play.

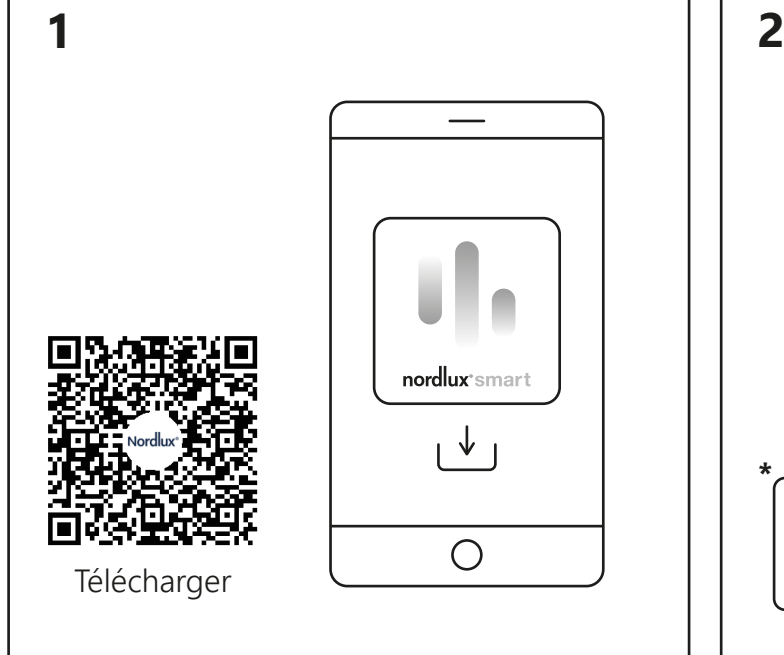

Ouvrez l'application Nordlux Smart et appuyez sur l'icône « plus » dans le coin supérieur droit ou « Ajouter un appareil ».

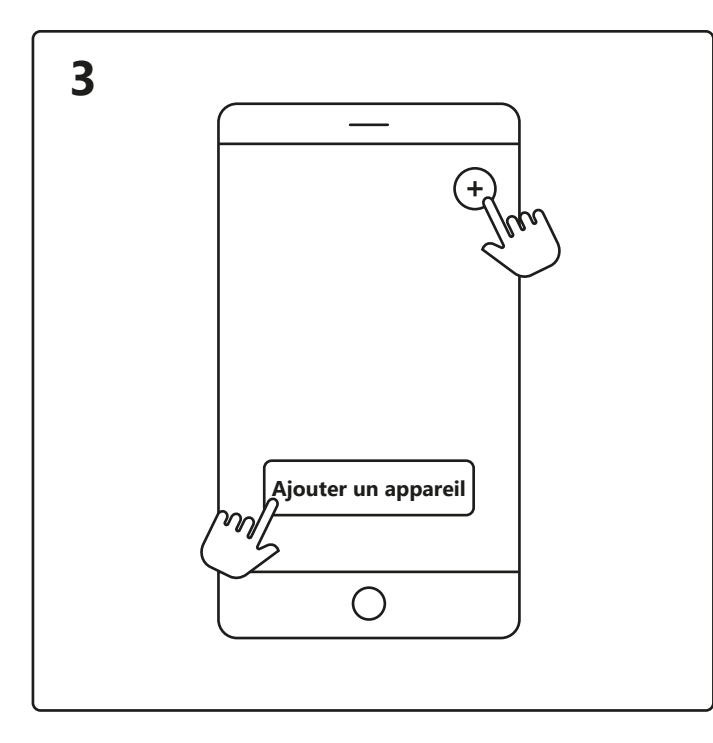

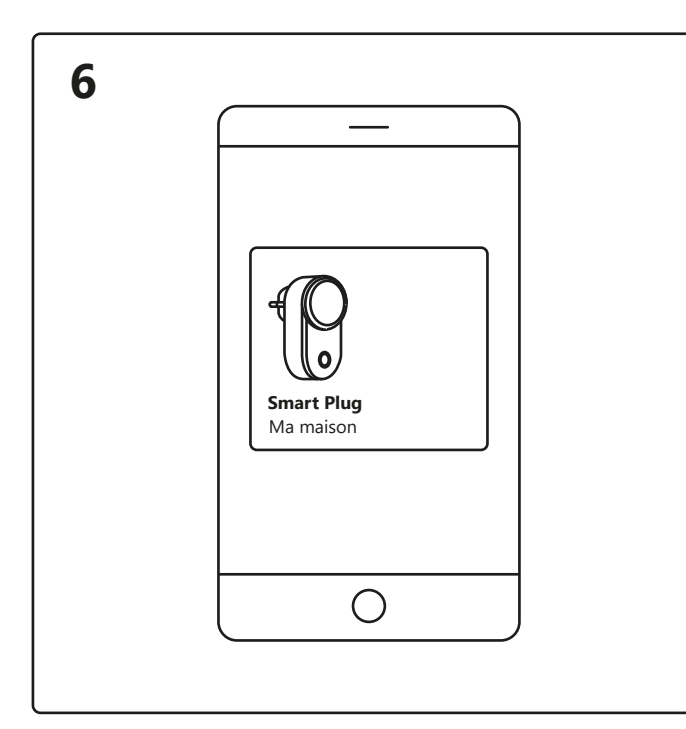

Appuyez sur Smart Plug sur l'écran d'accueil sous « Vos appareils » pour contrôler votre Smart Plug.

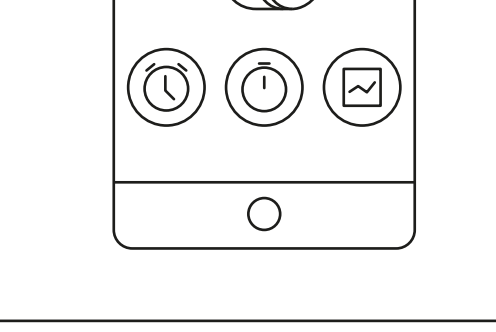

En cas de problème de connexion, la solution la plus fréquente consiste à réinitialiser la Smart Plug. Pour ce faire, appuyez sur le bouton marche/arrêt en le maintenant enfoncé pendant 5 secondes. La réinitialisation est terminée lorsque le bouton marche/arrêt commence à clignoter.

# nordlux<sup>®</sup>smart

Vous pouvez maintenant choisir entre le « Programme » A, le « Minuteur » <sup>в</sup> ou les « Statistiques » <sup>с</sup>.

Activez le Bluetooth sur votre appareil. La portée de Smart Plug est de 5 mètres maximum.

**\*** N'oubliez pas d'allumer l'interrupteur.

Pour utiliser le « Programme » <sup>8A</sup> et le « Suivi de la consommation d'électricité » 8C, vous devez ajouter un Smart Bridge à votre système. **\*** Bridge non inclus.

- 1. Appuyez sur « Ajouter ».
- 2. Choisissez l'appareil et appuyez sur « Suivant ».
- 3. Ajoutez l'appareil à une pièce ou ignorez cette étape.

L'appareil est maintenant connecté. Appuyez sur « Terminé ».

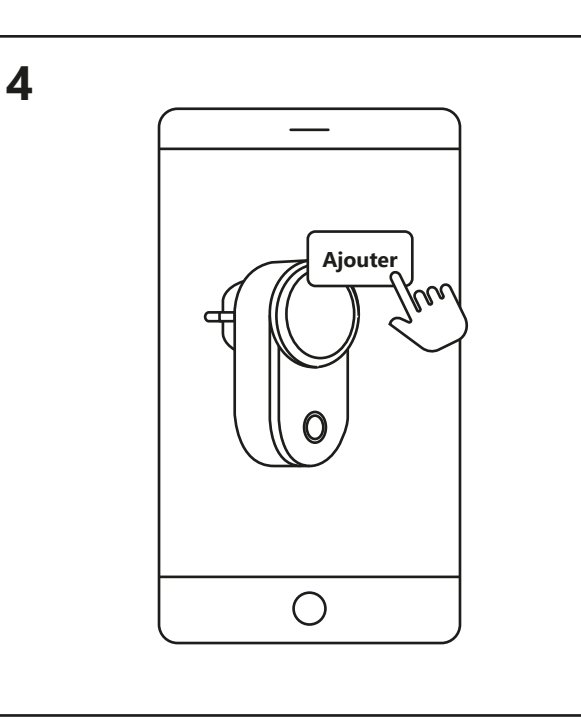

Si l'appareil ne s'est pas connecté avec succès, veuillez appuyer sur le « ! » pour plus d'informations.

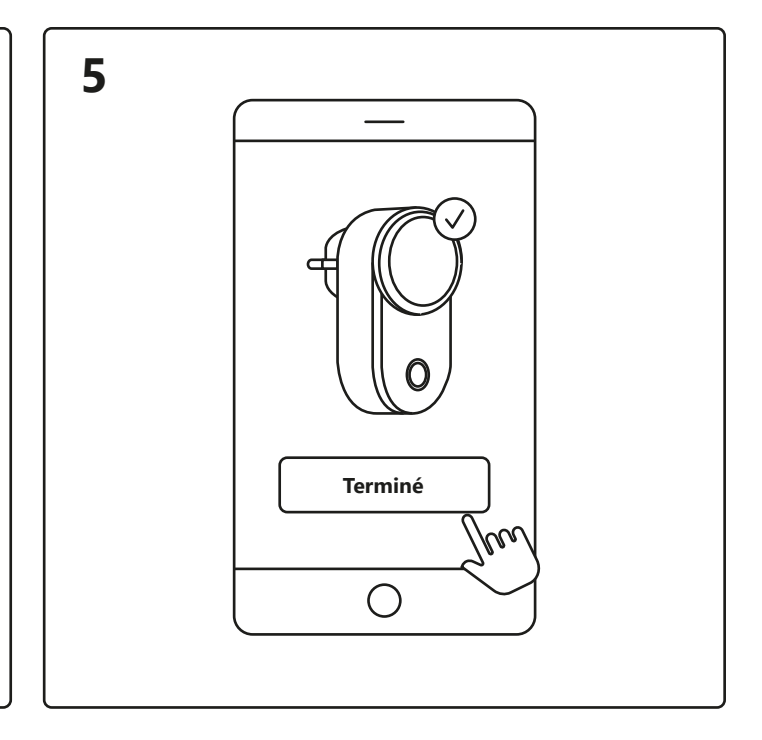

Paramétrez un programme pour allumer et éteindre vos appareils électriques à certaines heures et certains jours.

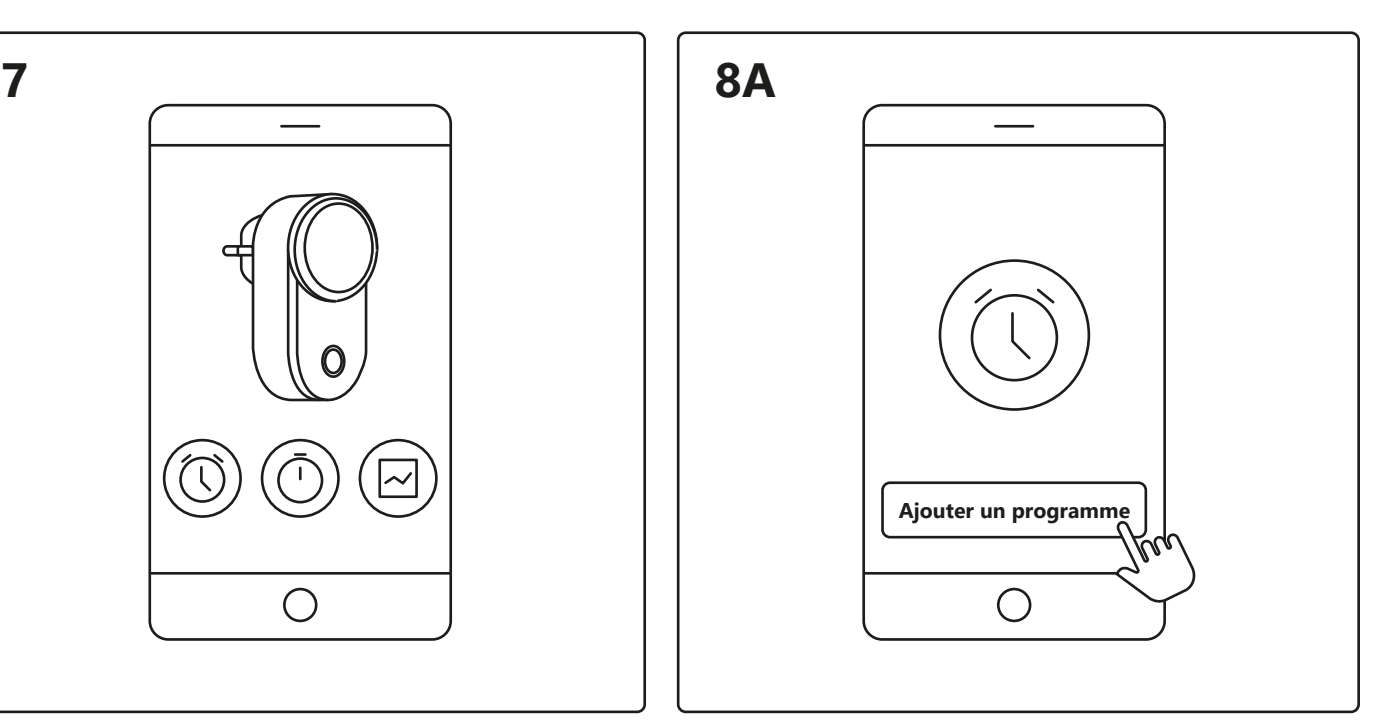

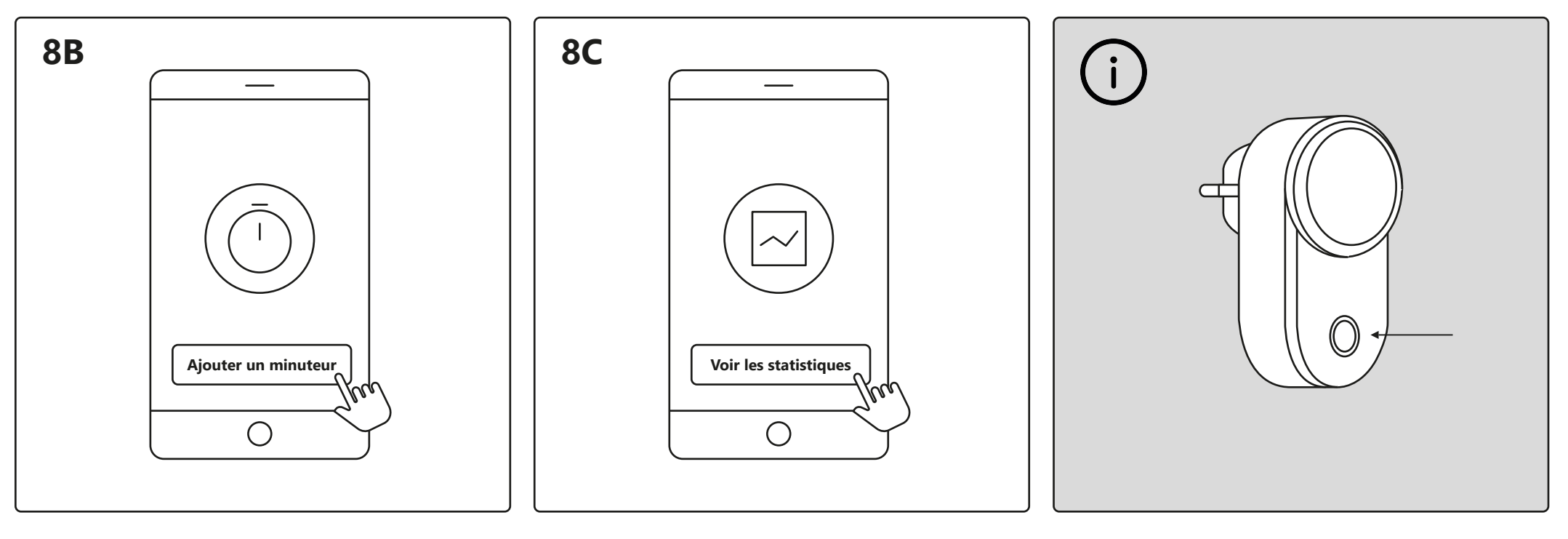

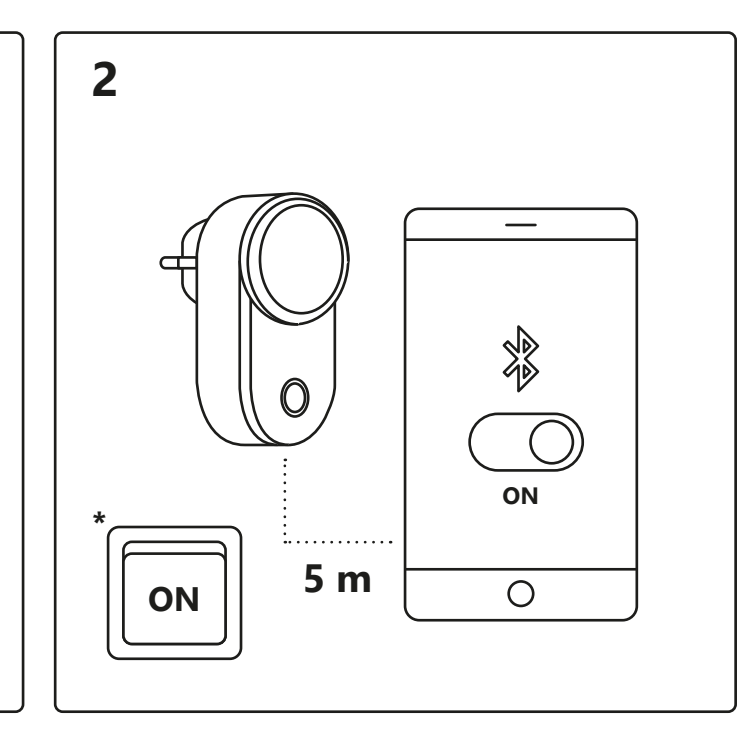

Paramétrez un minuteur pour allumer et éteindre vos appareils électriques dans un certain laps de temps.

Vous pouvez voir ici la consommation d'énergie de vos appareils électriques.

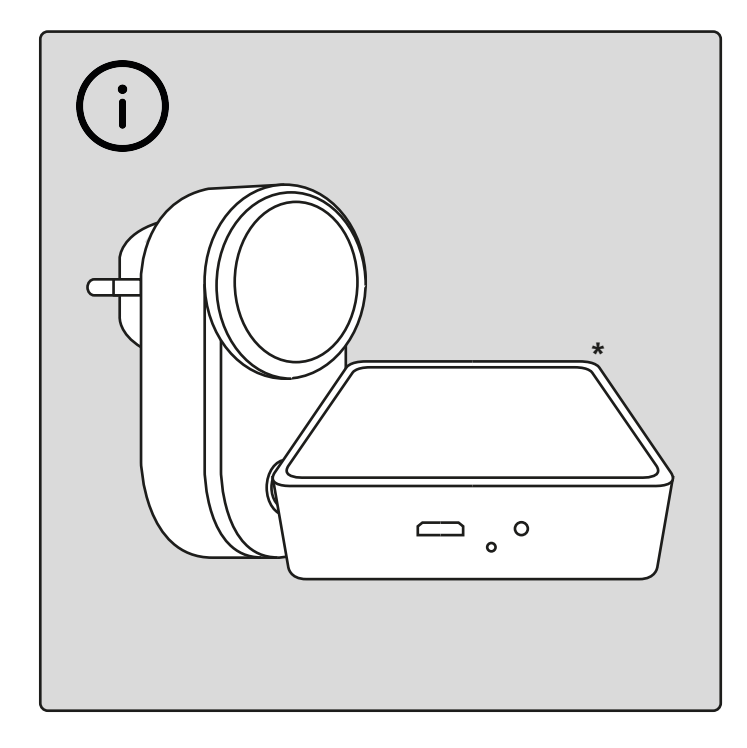

### **Configuration – Nordlux Smart Plug**

https://www.nordlux.com/nb-no/smart/hjelp/oppsett/

Last ned Nordlux Smart-appen fra App Store eller Google Play.

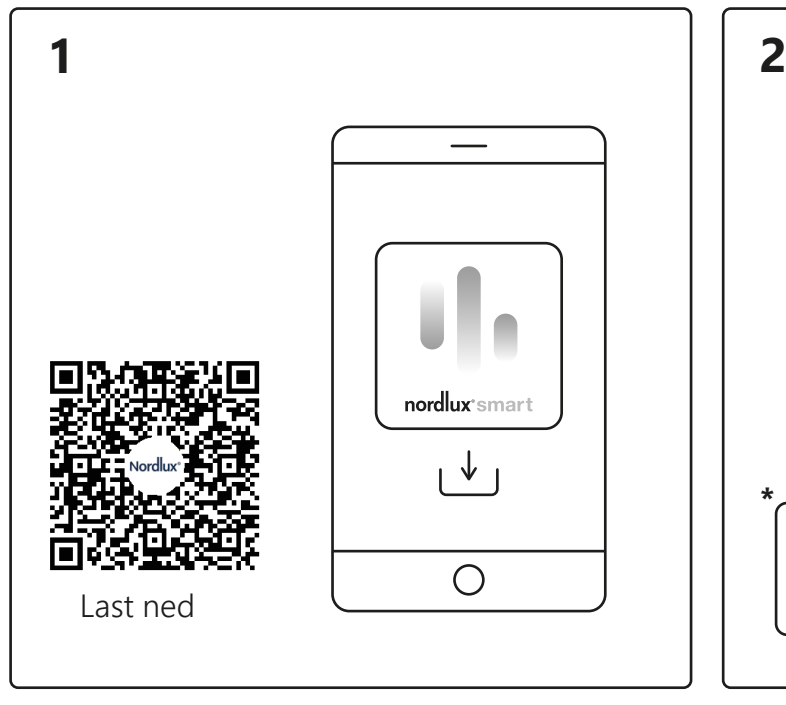

Åpne Nordlux Smart-appen og trykk på pluss-ikonet øverst til høyre eller på «Legg til enhet».

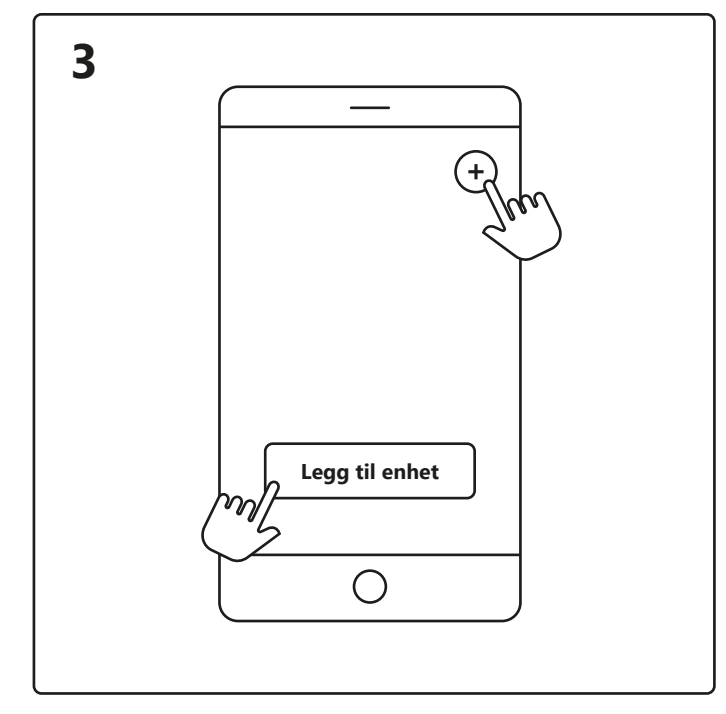

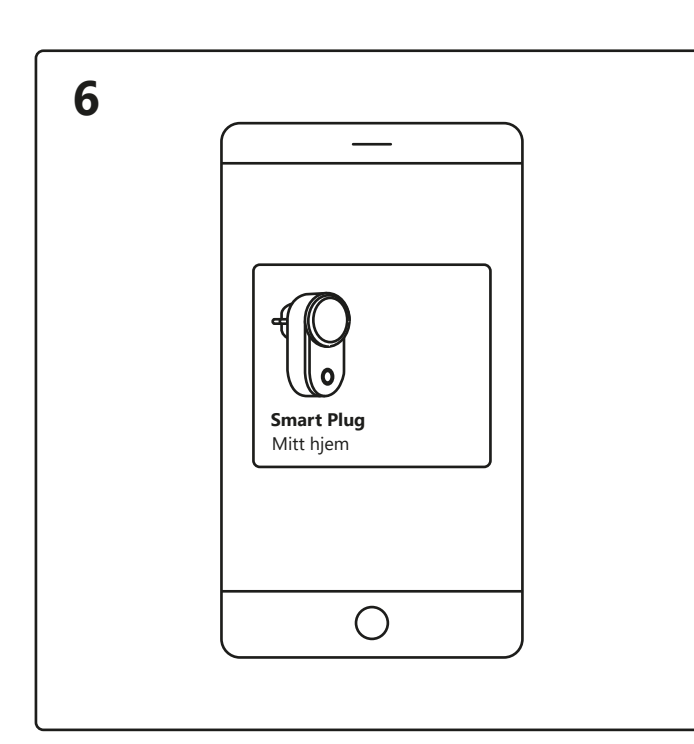

Trykk på Smart Plug på startskjermen under «Dine enheter» for å styre smartpluggen.

> Når du opplever tilkoblingsproblemer, kan det ofte hjelpe å tilbakestille smartpluggen. Det kan du gjøre ved å trykke og holde inne av/på-knappen i 5 sekunder. Tilbakestillingen er ferdig når av/på-knappen begynner å blinke.

# nordlux®smart

Nå kan du velge mellom «Tidsplan» <sup>A</sup>, «Tidsur» <sup>в</sup> eller «Statistikk» C.

Slå på Bluetooth på enheten. Avstanden til smartpluggen må ikke overstige 5 meter. **\*** Husk å slå på bryteren.

1. Trykk på «Legg til».

2. Velg enheten og trykk på «Neste».

For å kunne bruke «Tidsplan» <sup>8A</sup> og «Strømforbrukssporing» 8<sup>c</sup>, må du legge en Smart Bridge til systemet ditt. **\***Bridge er ikke inkludert.

3. Legg enheten til et rom eller hopp over dette trinnet.

 $\bigcirc$ 

Enheten kobler til. Trykk på «Ferdig». Hvis enheten ikke blir koblet til, trykker du på «!» for å få mer informasjon.

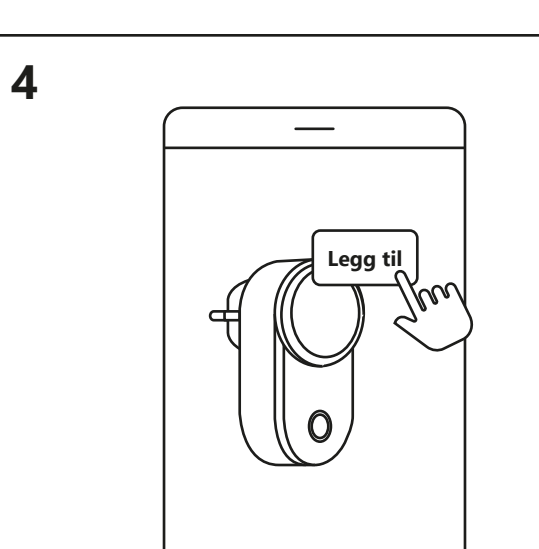

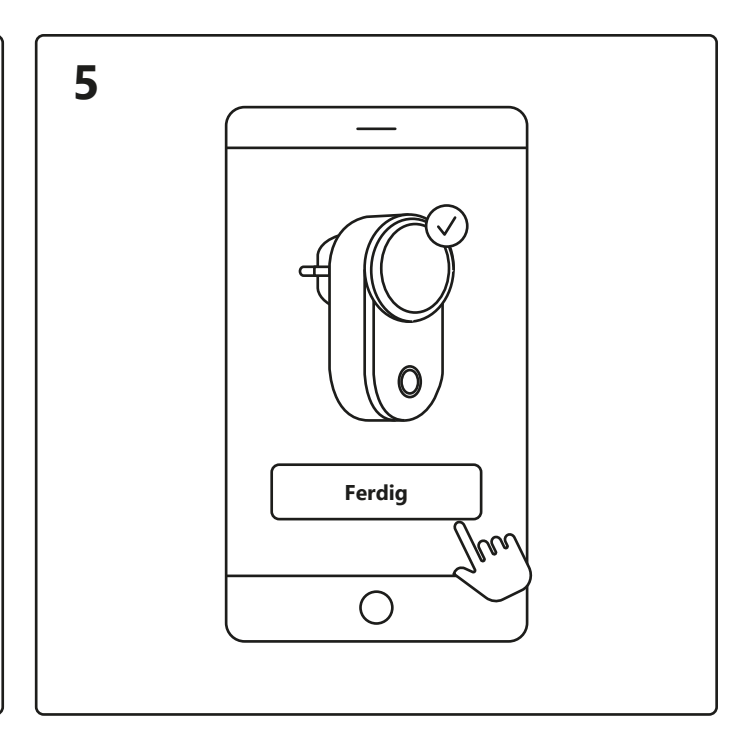

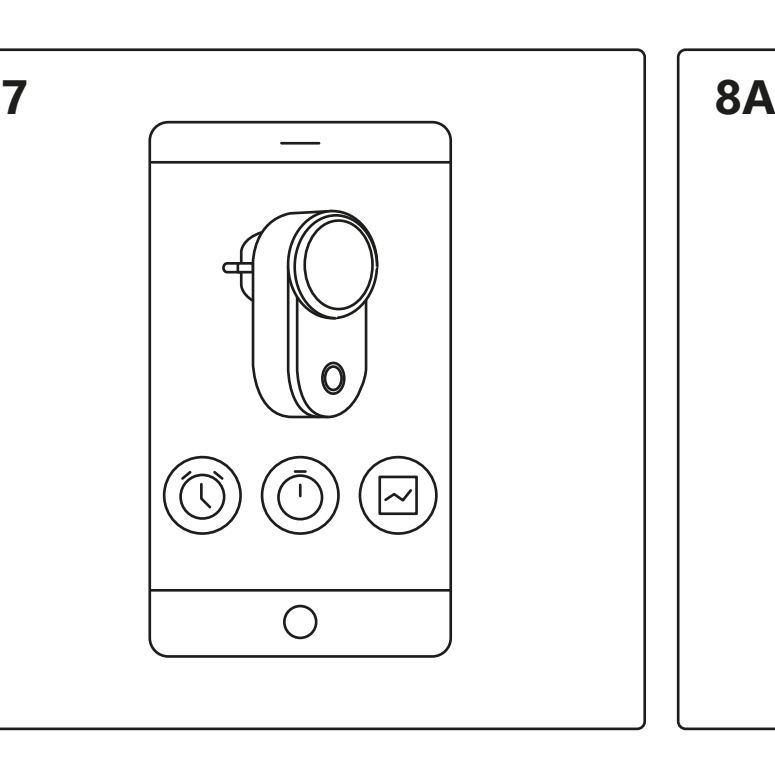

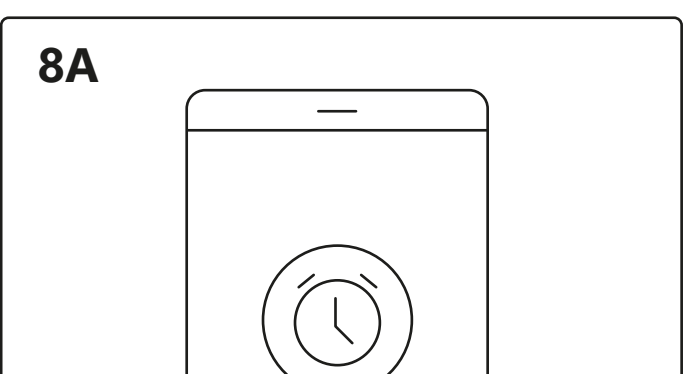

Sett en tidsplan for å slå elektriske apparater av og på på bestemte tider og dager.

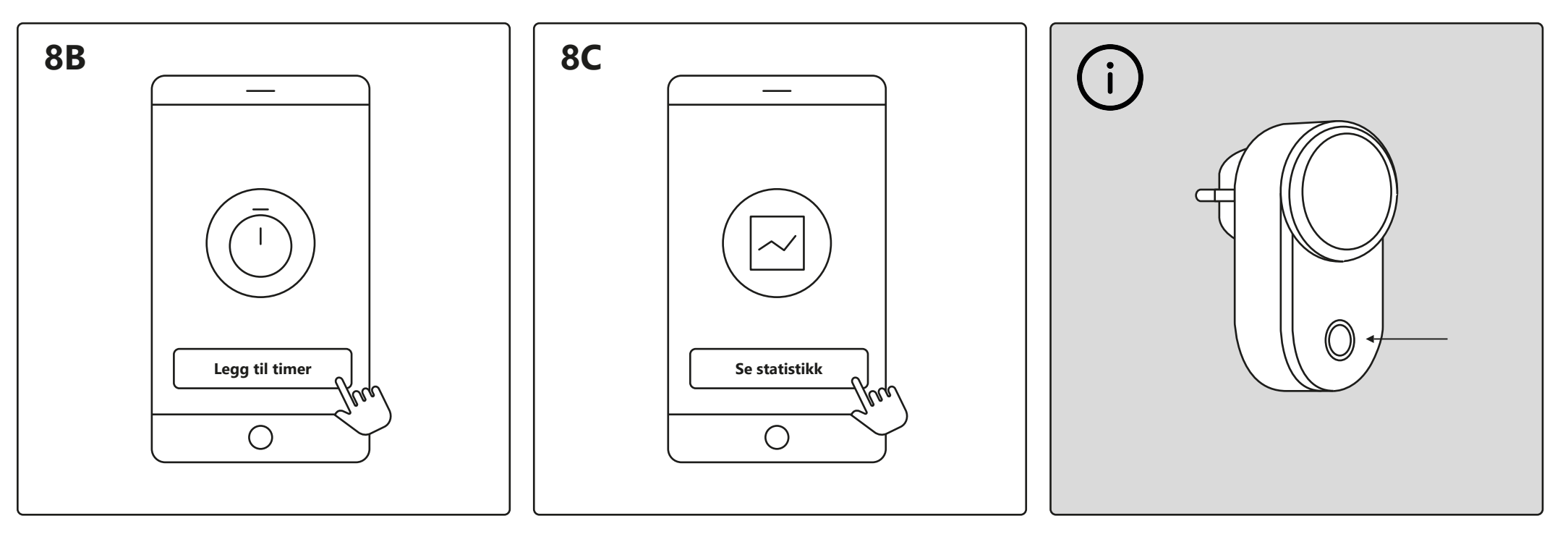

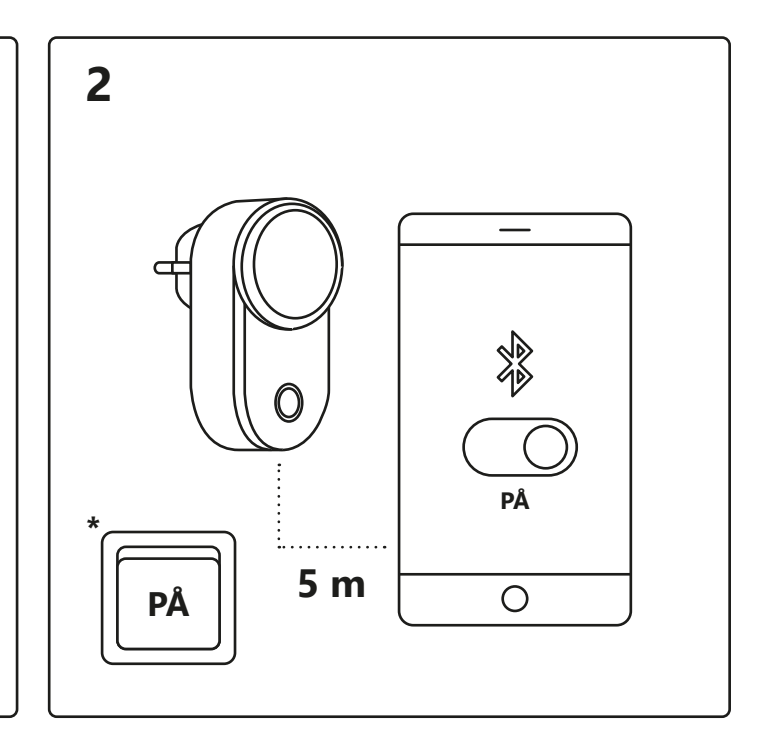

Still inn et tidsur for å slå elektriske apparater av og på i en viss tidsperiode.

Her kan du se strømforbruket til de elektriske apparatene dine.

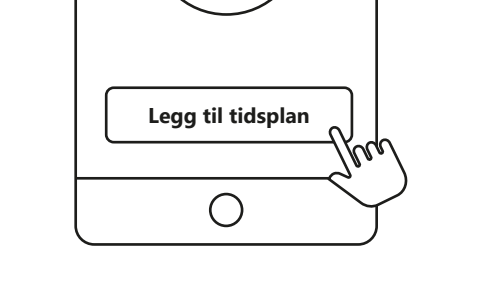

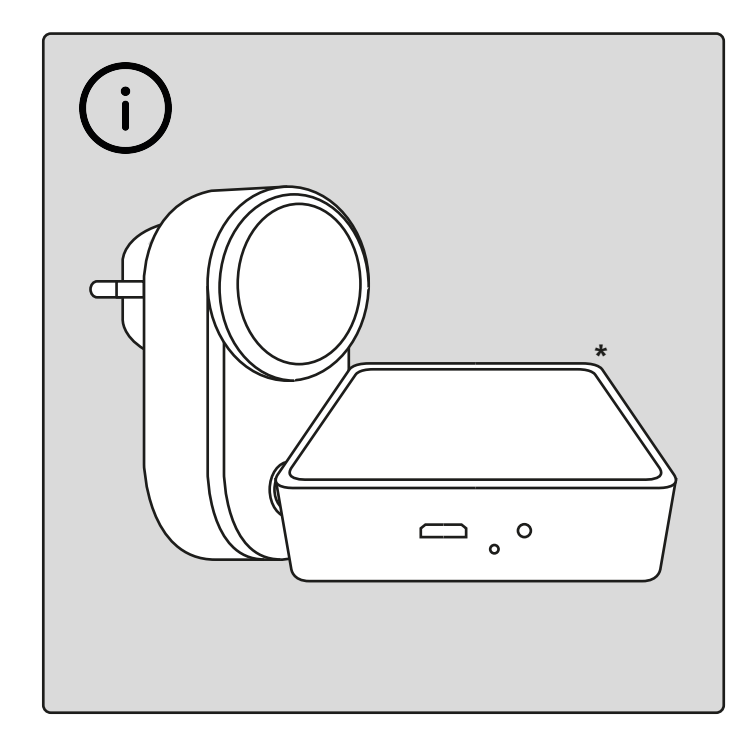

### **Konfigurering – Nordlux Smart Plug**

från App Store eller Google Play.

**3 Lägg till enhet**  $\bigcirc$ 

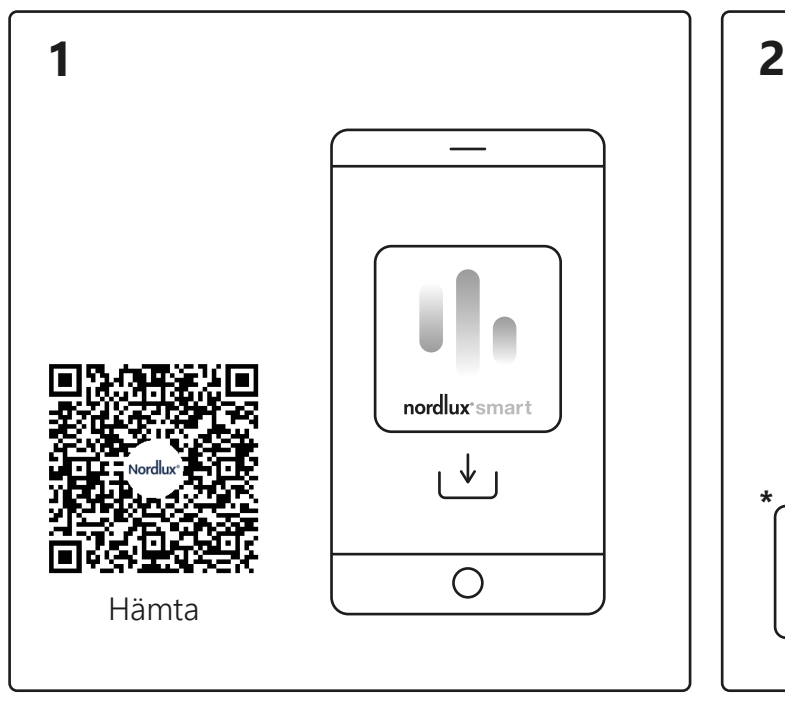

Öppna Nordlux Smart-appen och tryck på plusikonen i det övre högra hörnet eller "Lägg till enhet".

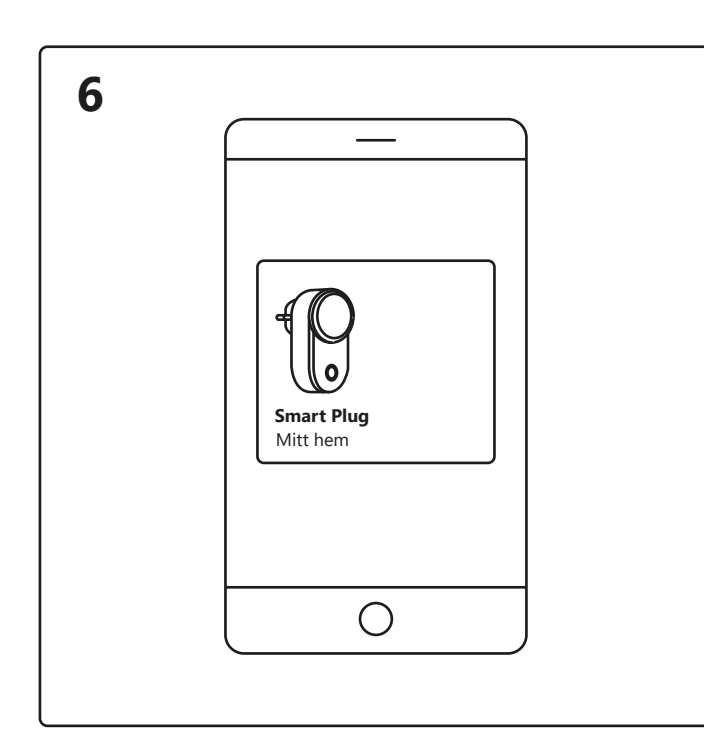

Tryck på Smart Plug på startskärmen under "Dina enheter" för att styra din Smart Plug.

> När du upplever anslutningsproblem är en vanlig lösning att återställa din Smart Plug. Detta kan göras genom att trycka påoch hålla in på/av-knappen i 5 sekunder. Återställningen är slutförd när på/av-knappen börjar blinka.

## nordlux®smart

**5 Klar** Кu  $\bigcirc$ 

Nu kan du välja mellan "Schema" <sup>A</sup>, "Timer" <sup>B</sup> eller "Statistik" C.

Slå på Bluetooth på din enhet. Avståndet till Smart Plug får vara max. 5 meter. **\*** Kom ihåg att slå på strömbrytaren.

- 1. Tryck på "Lägg till".
- 2. Välj enheten och tryck på "Nästa".

För att använda "Schema" <sup>aA</sup> och "Strömförbrukningsspårning" <sup>e</sup>Gdda ner Nordlux Smart-appen måste du lägga till en Smart Bridge till ditt system. **\*** Bridge ingår inte.

3. Lägg till enhet för rummet eller hoppa över det här steget. vänligen tryck på "!" för ytterligare information.

Enheten ansluts nu. Tryck på "Färdig". Om enheten inte går att ansluta,

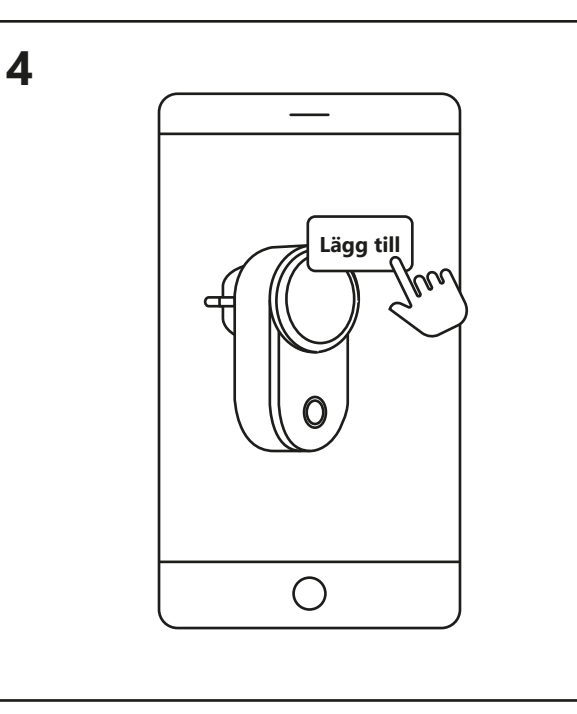

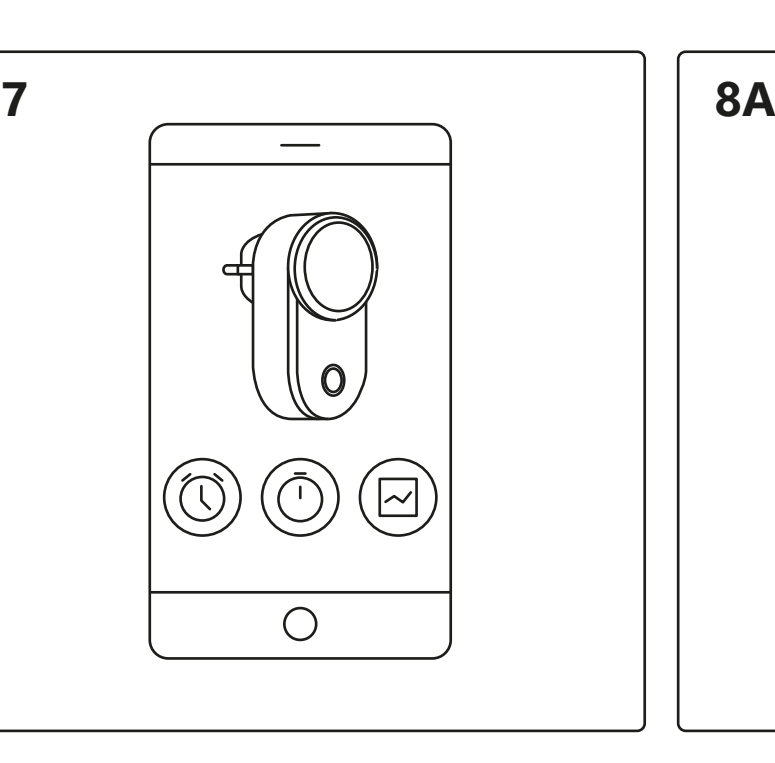

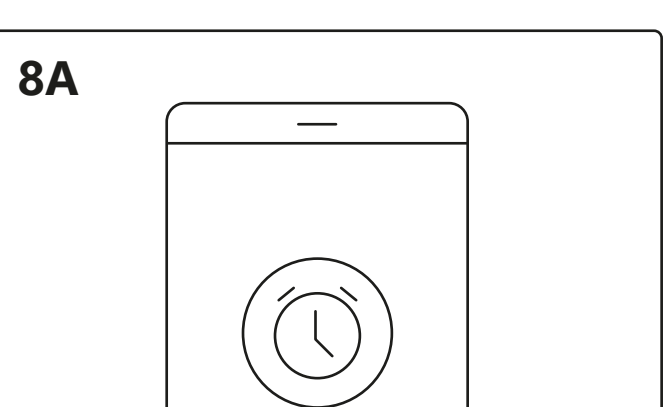

Ställ in ett schema för att slå på och stänga av dina elektriska apparater vid vissa tider och dagar.

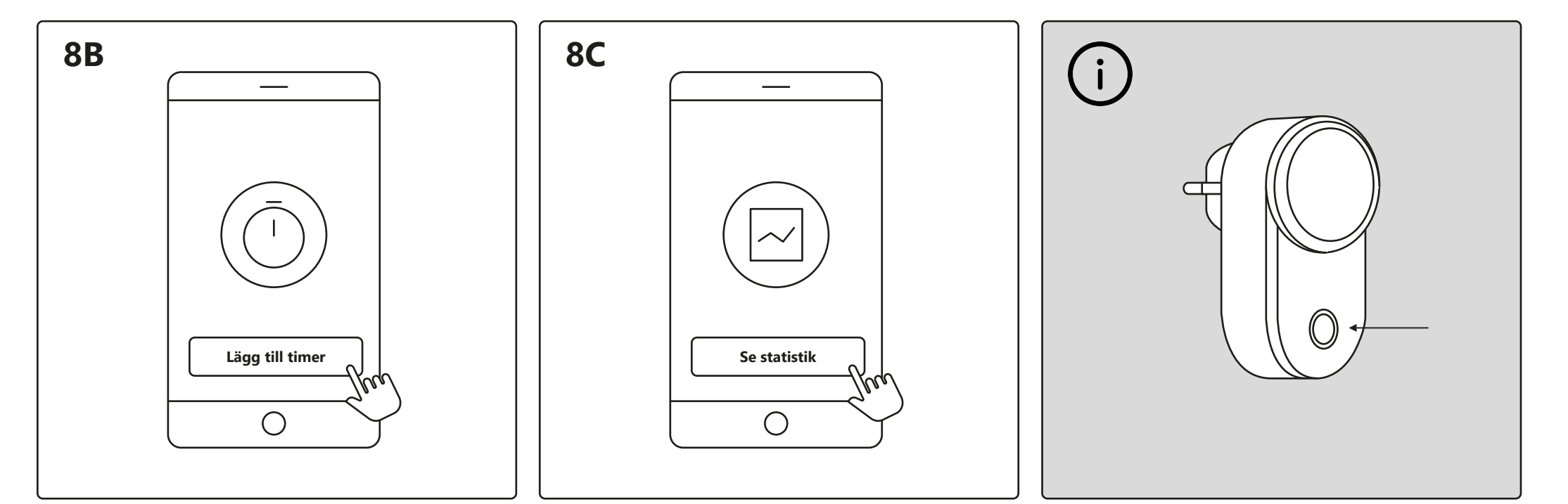

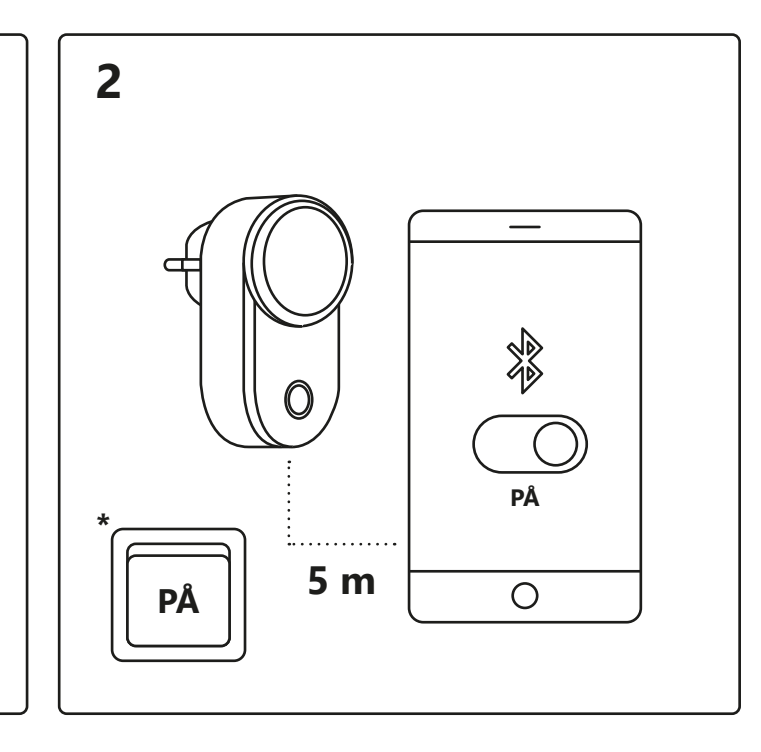

Ställ in en timer för att slå på och stänga av dina elektriska apparater under en viss tidsperiod.

Här kan du se din strömförbrukning för dina elektriska apparater.

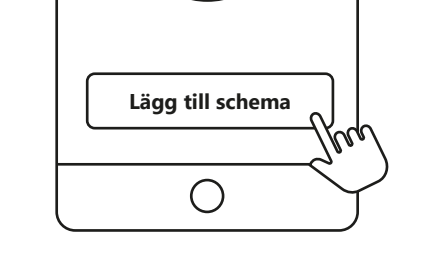

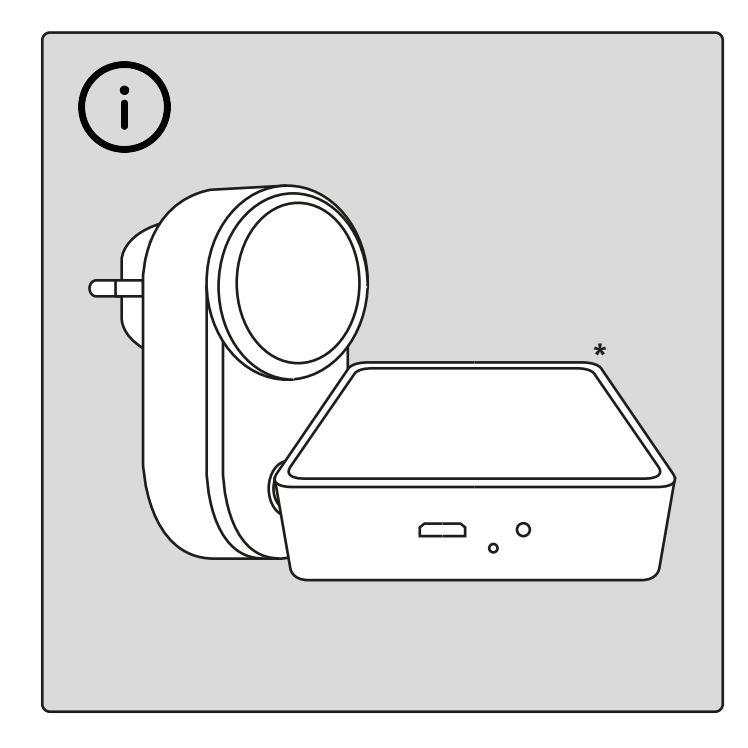

### **Installation – Nordlux Smart Plug**